# Advanced Training: Selected Post-Processing Topics

Rosemary Clark CFPD, LLC

2018 European User Group Meeting Düsseldorf, Germany · 09 April, 2018

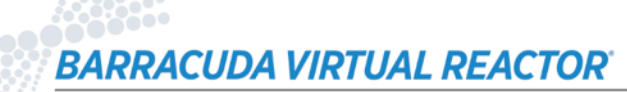

crofd

### **Outline**

**Cutplanes and colormaps**

**Isovolumes**

**Particle select**

**Montage animations**

**Uniformity**

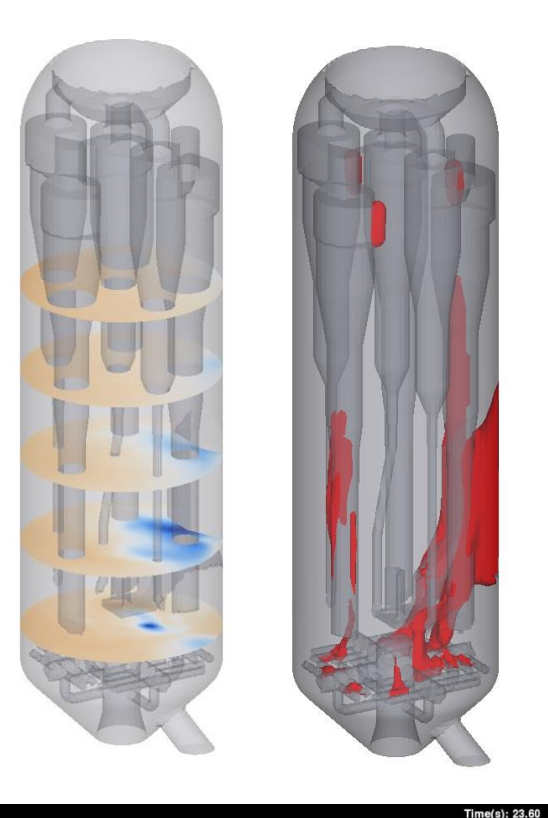

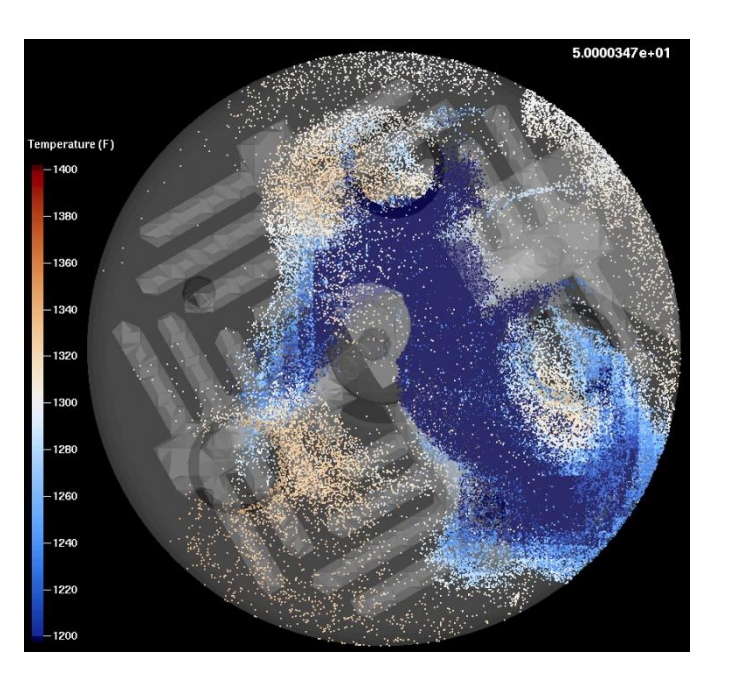

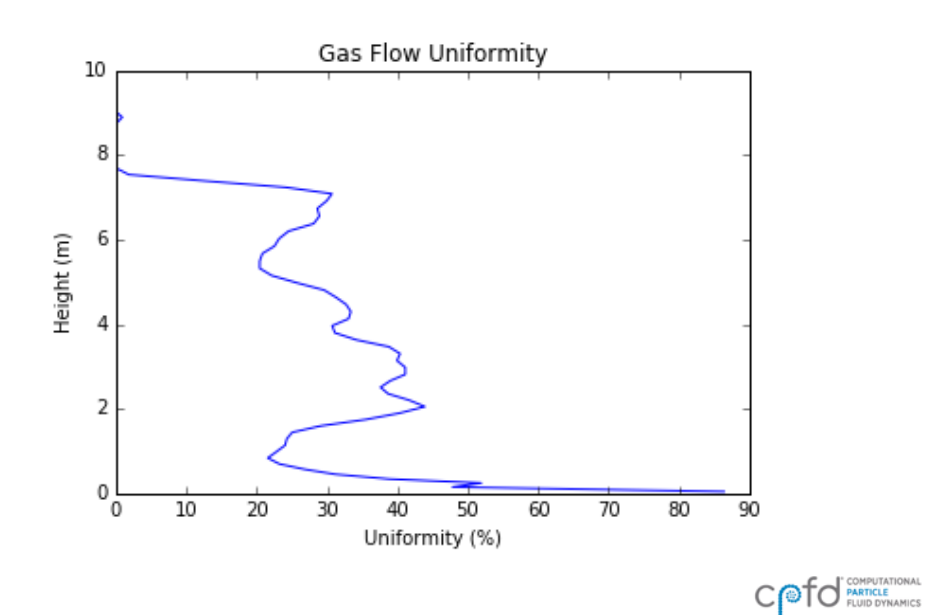

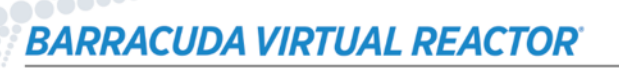

### Easy to Say, Easy to Forget: Select All Desired Output

#### **Double-check** *Data Output* **options**

- *GMV Output Options*: make sure you have all necessary variables selected
- *Average Data*: select data and set a good *Averaging start time*
- *Raw Data*: select data and set a good *Time interval*

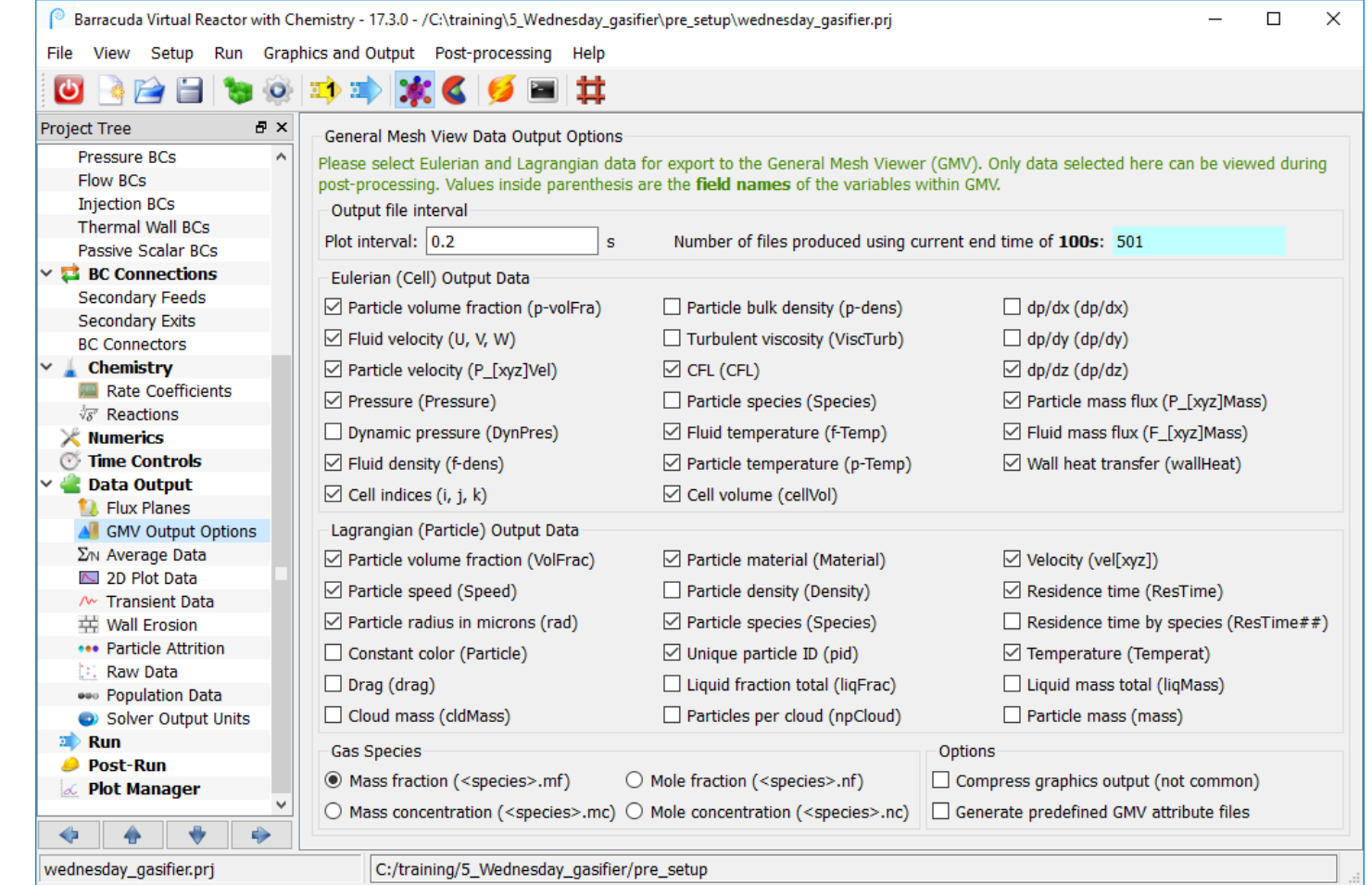

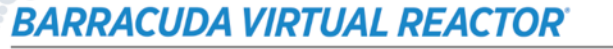

## **Cutplanes**

### **Ability to view multiple cutplanes simultaneously can be helpful during presentation of results**

- GMV has a limit of 5 cutplanes
- Possible to use image processing techniques to create images that show more than 5 cutplanes

<http://cpfd-software.com/customer-support/knowledge-base/using-cutplanes-in-gmv>

#### **Can be used with:**

- Any GMV output data and field calculations
- Animations and BATCHMOVIE.sh

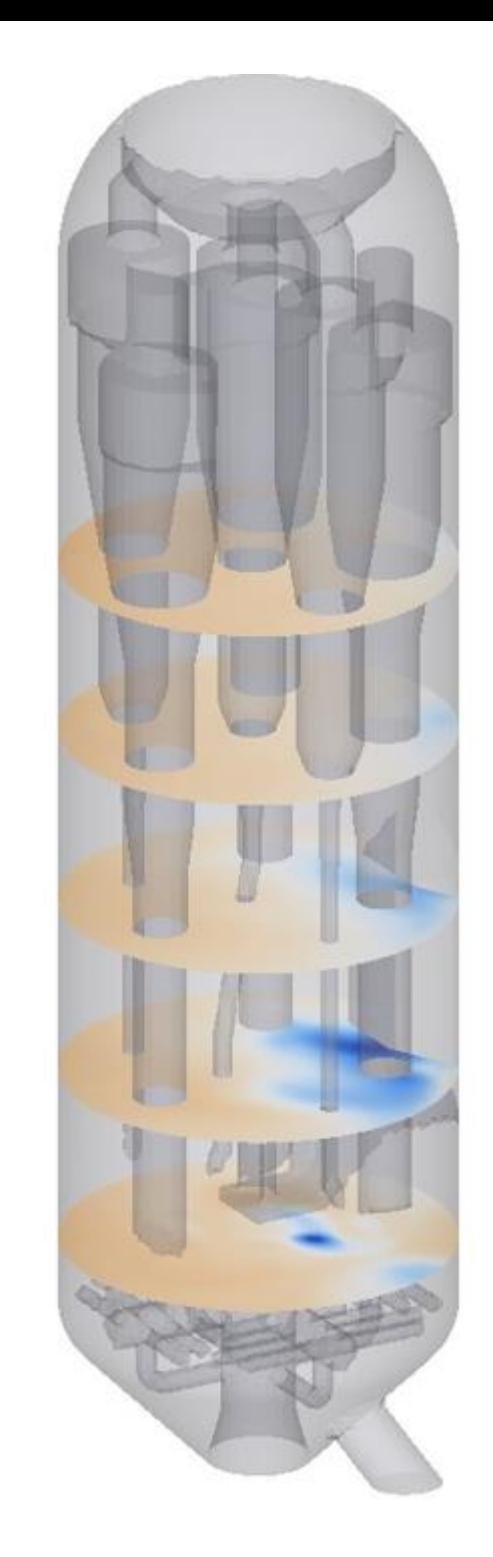

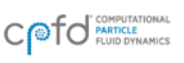

DA VIRTUAL REACTOR

## **Colormaps**

#### **Use colormaps to show results in an intuitive way**

- Which color scheme is the most natural for this type of data?
- Could different colors be used to communicate a message?

### **Several custom colormaps are included in the cpfdHQ directory**

- C:\Program Files\CPFD\Barracuda\17.3.0\cpfdHQ\gmv\_cmap
- ~/CPFD/Barracuda/17.3.0/cpfdHQ/gmv\_cmap

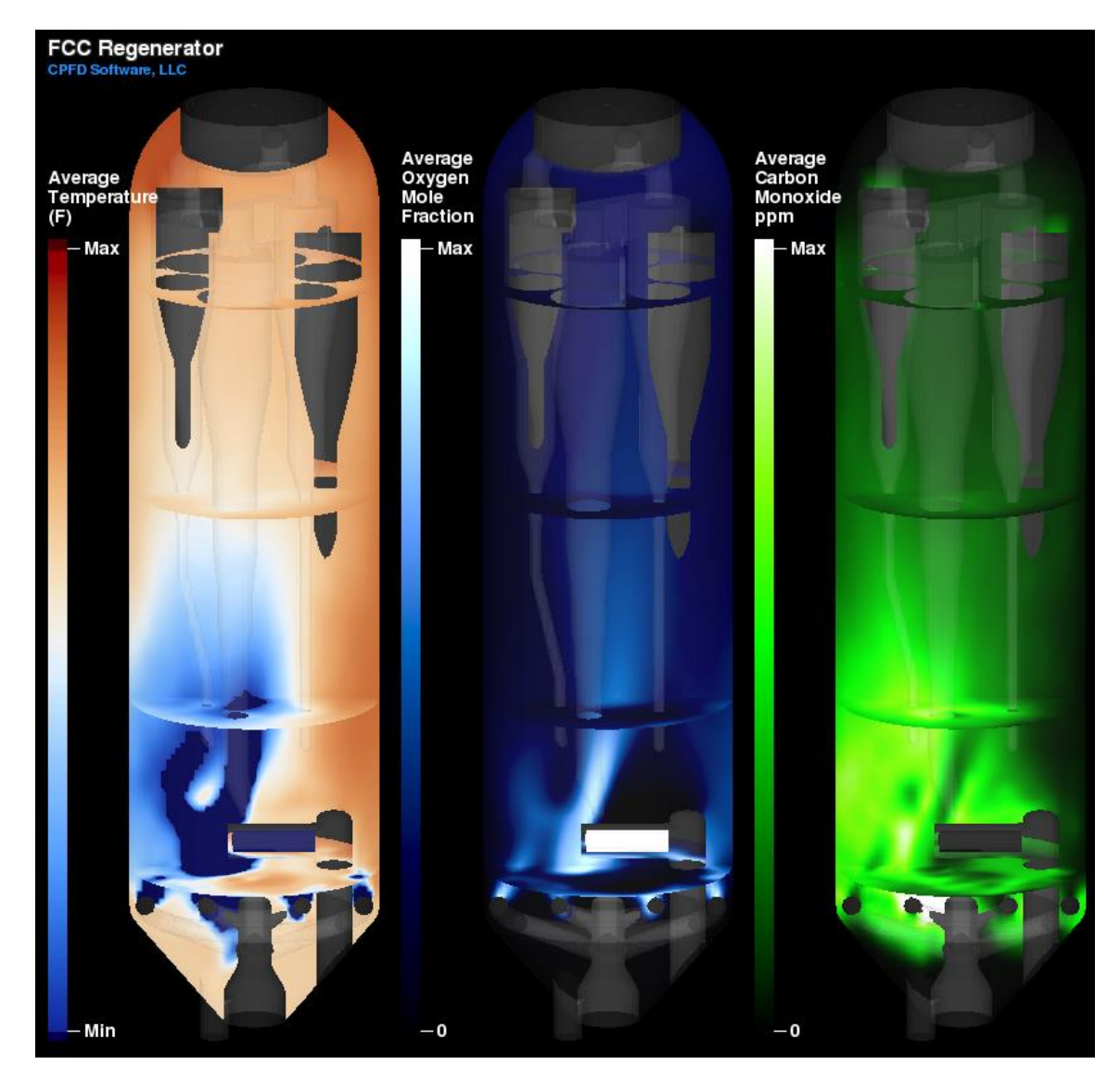

cool-warm.cmap

## Colormap Editor

#### **Tool bundled with Virtual Reactor**

• *Post-processing*, *Launch bldcol*

#### **Useful for creating 2-color gradients**

- Light-brown to dark-brown for sand
- Dark color to white for gas species

<https://cpfd-software.com/user-manual/post-run#colormap-editor>

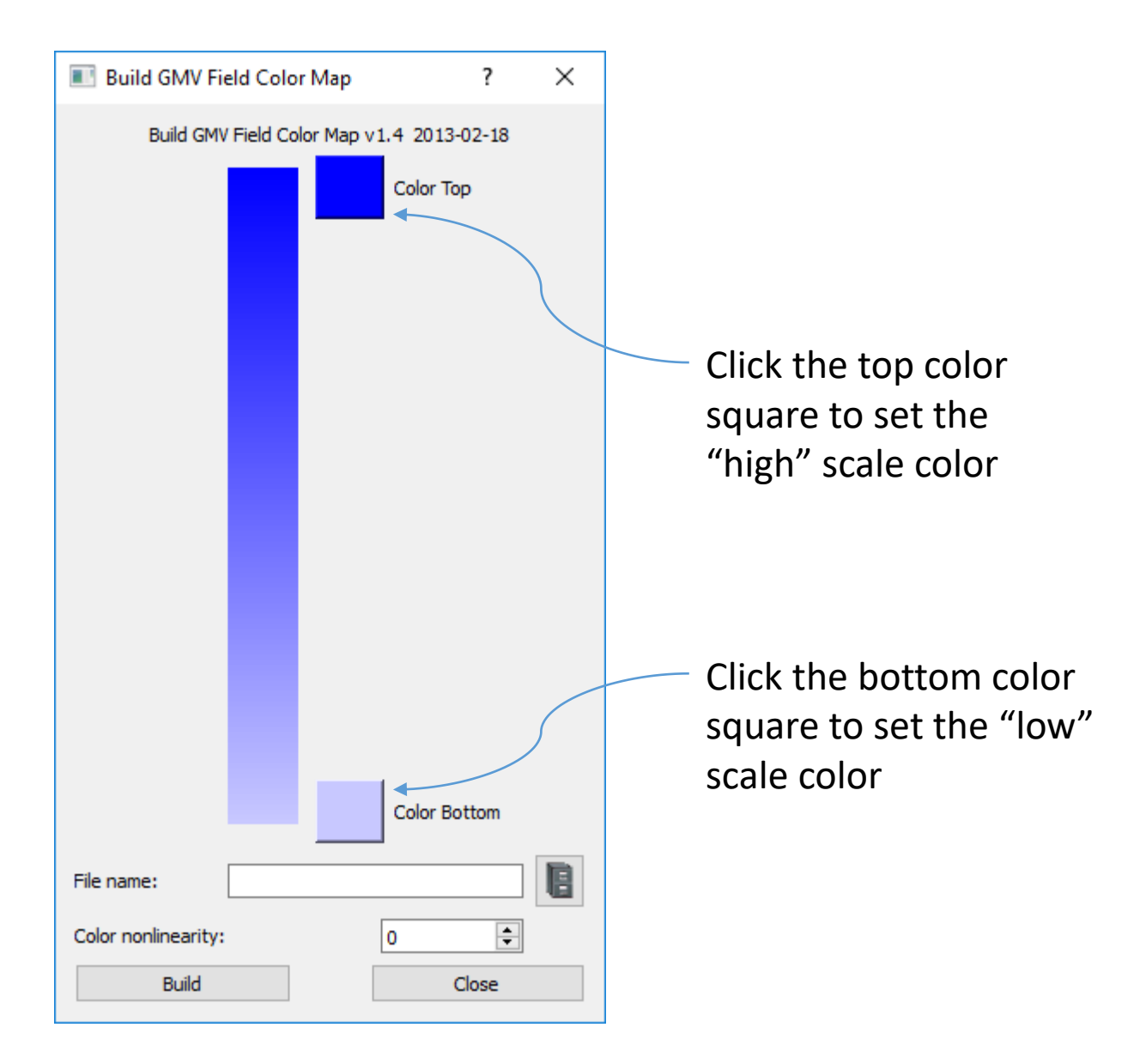

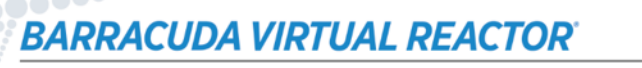

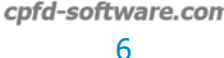

### Isovolumes

#### **Show spatial regions meeting specified criteria**

- What are high velocity regions?
- Where are particles near close-pack?

#### **General procedure**

- Use a *View Particle Data* shortcut in *Post-Run*
- Turn off particles
- Use GMV's dialog *Calculate*, *Isovolume*
- Use GMV's dialog *Ctl-1*, *Coloredit, Materials, Isosurfaces, Isovolume* to set constant color

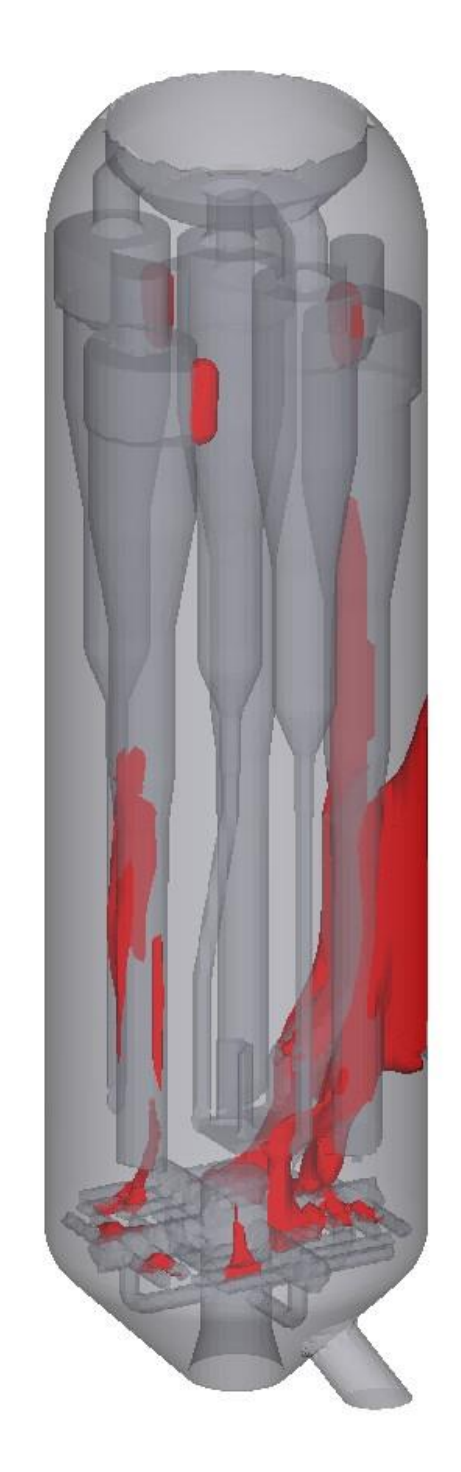

COTO PARTICLE

### Particle Select

### **Useful to focus on particles of interest**

- Can specify display criteria based on any particle field
- Multiple criteria variables can be used

#### **Can be used in animations**

#### **General procedure**

- Use a *View Particle Data* shortcut in *Post-Run*
- Use GMV's dialog *Display*, *Particles*
- Click *Select* button and specify criteria

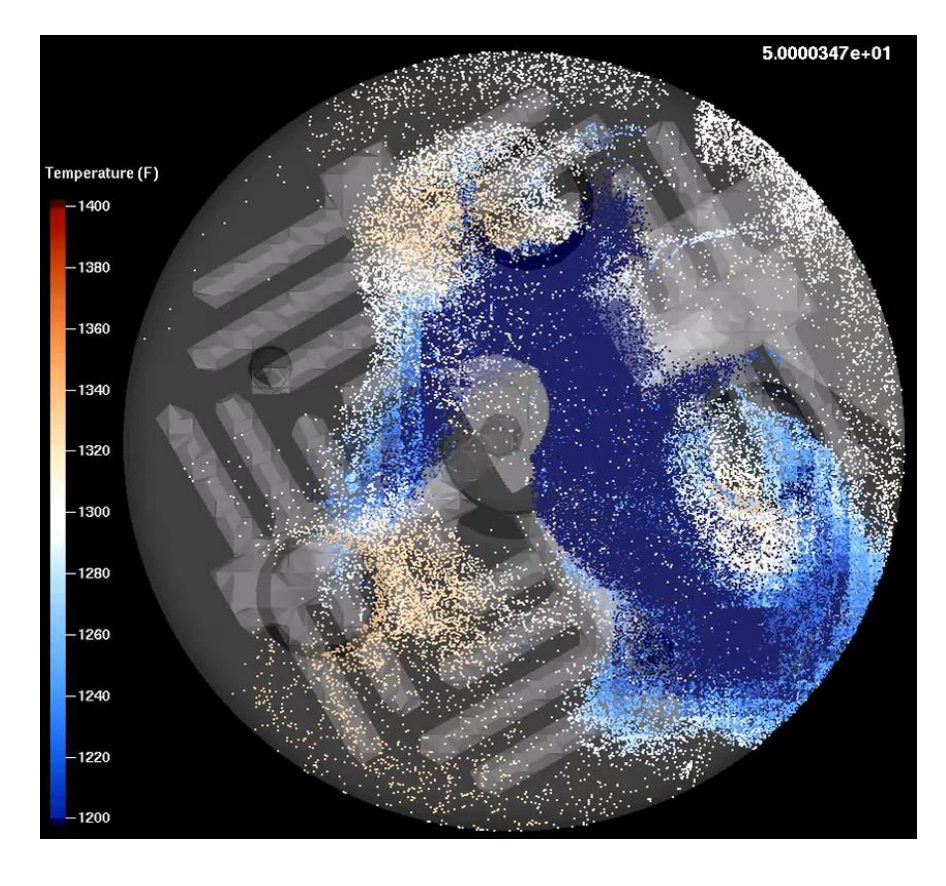

Particles selected based on residence time,  $t \le 10 s$ 

CUDA VIRTUAL REACTOR

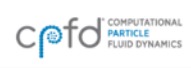

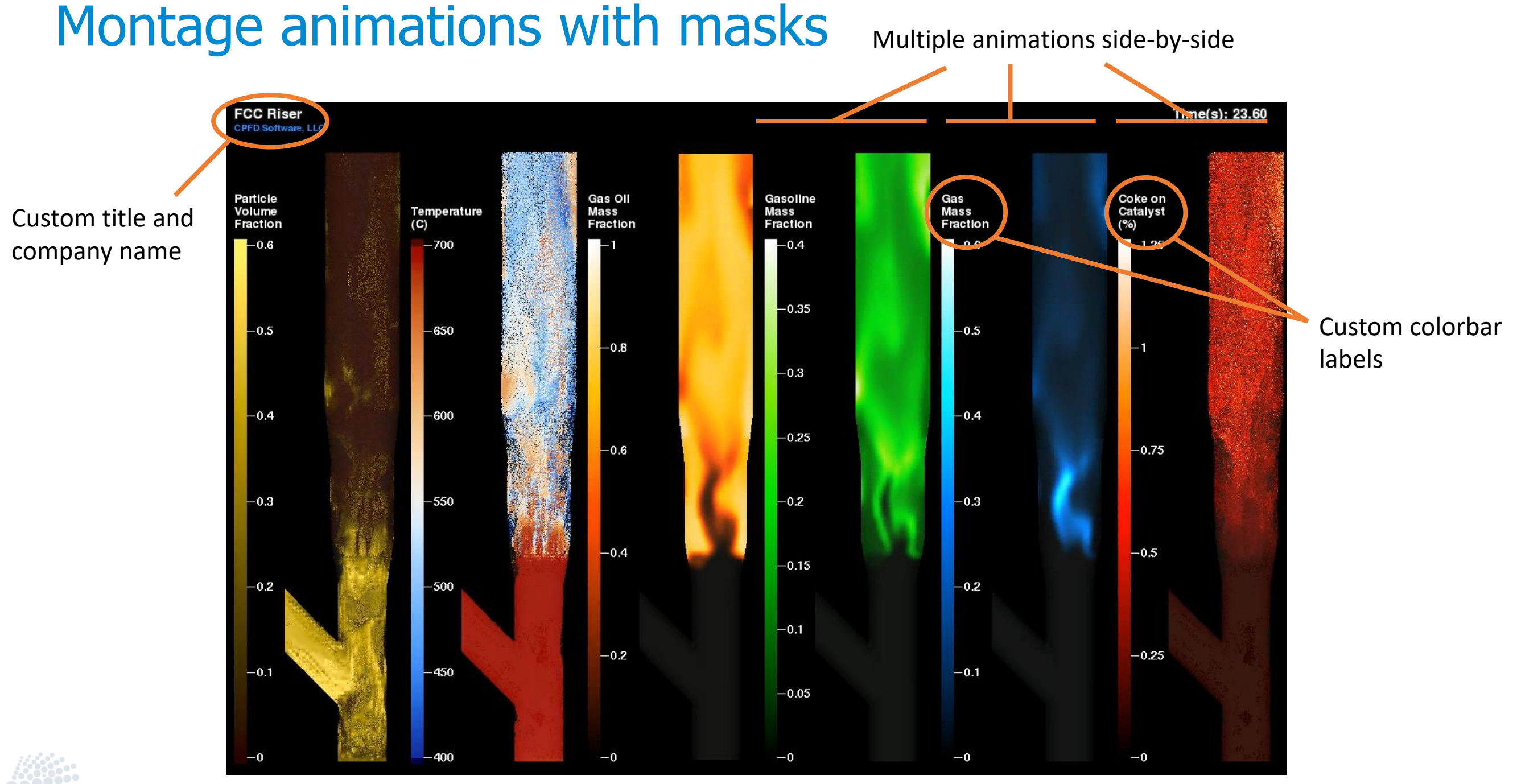

#### **BARRACUDA VIRTUAL REACTOR**

### Create Individual Animations with BATCHMOVIE.sh

#### **Create GMV attribute files**

- GMV menu *File*, *Put Attributes*
- No spaces in file names
- Don't forget ".attr" extension

#### **Use BATCHMOVIE.sh to create all movies**

• Use a shell script (MAKE ANIMATIONS.sh)

**#!/bin/bash**

**BATCHMOVIE.sh particles\_temperature.attr BATCHMOVIE.sh gas\_CO\_mass\_fraction.attr**

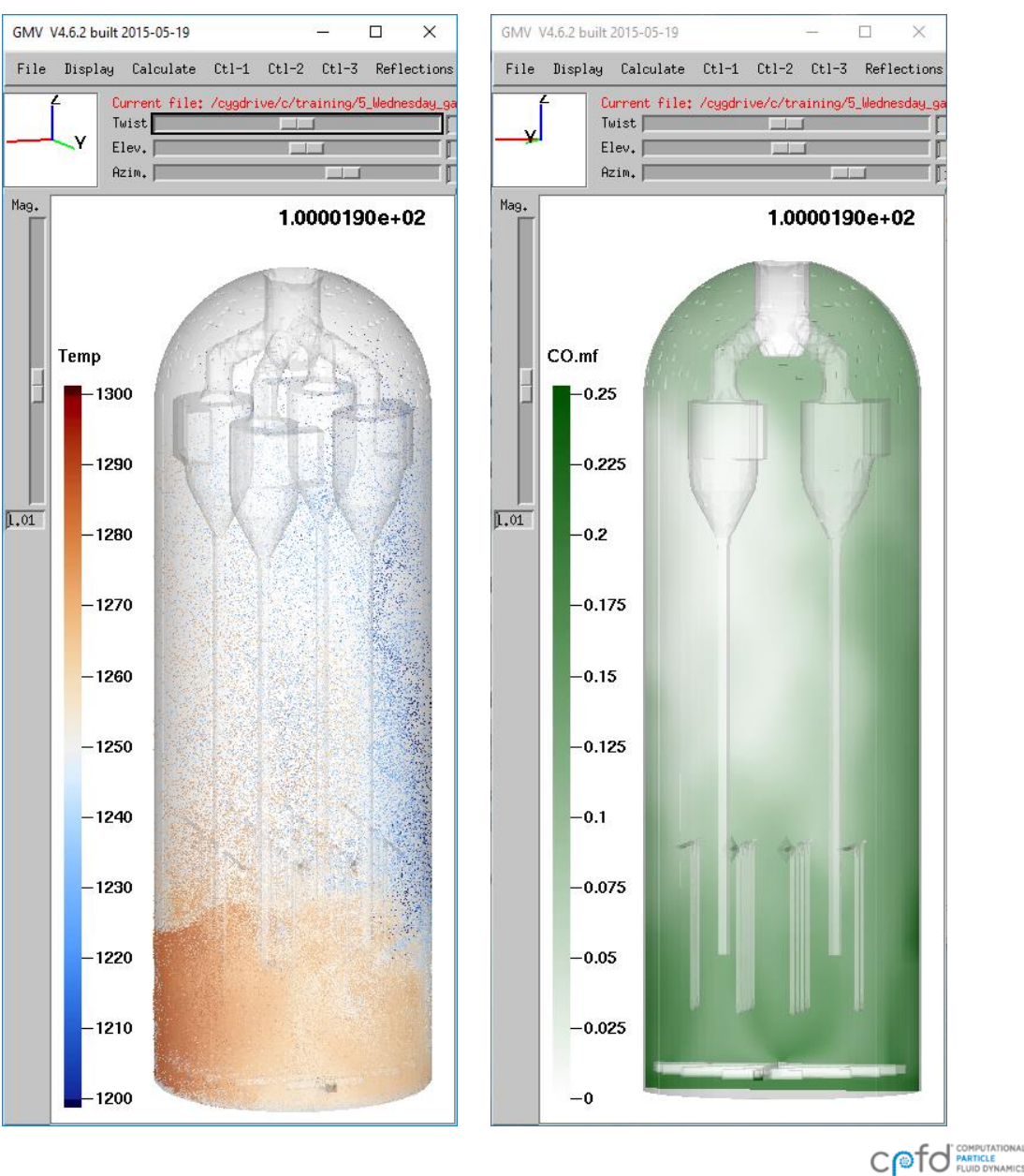

### Side-by-Side Animations: MULTIFRAME.tcl

#### **Add a MULTIFRAME.tcl command to the shell script**

```
#!/bin/bash
```

```
BATCHMOVIE.sh particles_temperature.attr
BATCHMOVIE.sh gas_CO_mass_fraction.attr
```
**MULTIFRAME.tcl h –sub combined –name combined \ particles\_temperature \ gas\_CO\_mass\_fraction**

**When the script is run, a new sub-folder will be created with the combined images**

• The subfolder will be named: **combined**

Even if we run the script many times, BATCHMOVIE.sh is smart enough to only make new images if necessary

> Backslash is a continuation character so that we can break the long command over multiple lines

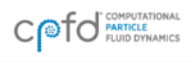

11

### Creating a Transparent Mask with Text: GIMP

#### **Open one of the combined frames using GIMP**

- Other advanced image editors would also work
- GIMP is available at [www.gimp.org](http://www.gimp.org/)

#### **Work with Layers to create mask**

- Transparent layer for boxes
- Text objects in separate layers
- Final step: hide original image layer

#### **Export mask as PNG with transparency**

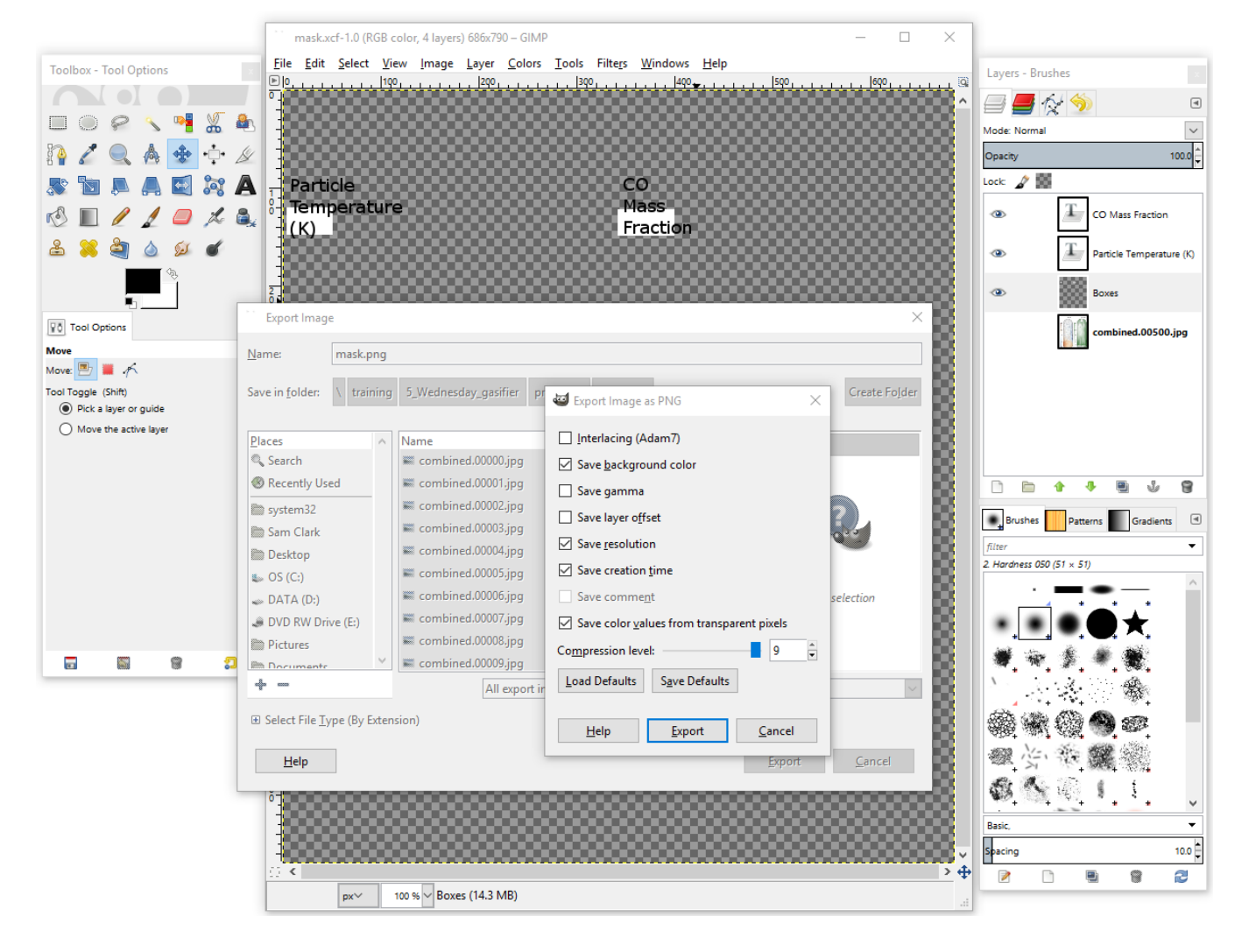

#### **BARRACUDA VIRTUAL REACTOR**

CO FO PARTICLE

### Putting Mask on Frames: ADDLOGO.tcl

**Continuing with the script, use ADDLOGO.tcl to overlay the mask onto the combined images**

**#!/bin/bash**

```
BATCHMOVIE.sh particles_temperature.attr
BATCHMOVIE.sh gas_CO_mass_fraction.attr
MULTIFRAME.tcl h -sub combined -name combined \
                   particles_temperature \
                    gas_CO_mass_fraction
cd combined
ADDLOGO.tcl combined*jpg -logo mask.png noresize
cd ../
                                                                  Use the "noresize" option 
                                                                  since the mask is exactly the 
                                                                  same size as the images onto 
                                                                  which it is overlayed
```
IDA VIRTUAL REACTOR

CPFD, LLC · 10899 Montgomery Blvd. NE, Suite A · Albuquerque, NM 87111 USA

## Assembling the Final Animation: jpg2mpg / jpg2mp4

#### **Create the final animation file**

- mpg format works well on Linux (xanim)
- mp4 format works well on Windows (Media Player)

#### **#!/bin/bash**

```
BATCHMOVIE.sh particles_temperature.attr
BATCHMOVIE.sh gas_CO_mass_fraction.attr
MULTIFRAME.tcl h -sub combined -name combined \
                 particles_temperature \
                 gas_CO_mass_fraction
cd combined
```

```
ADDLOGO.tcl combined*jpg -logo mask.png noresize
cd ../
```

```
jpg2mpg combined/logo_combined*jpg -o side_by_side_montage.mpg
jpg2mp4 combined/logo_combined*jpg -o side_by_side_montage.mp4
```
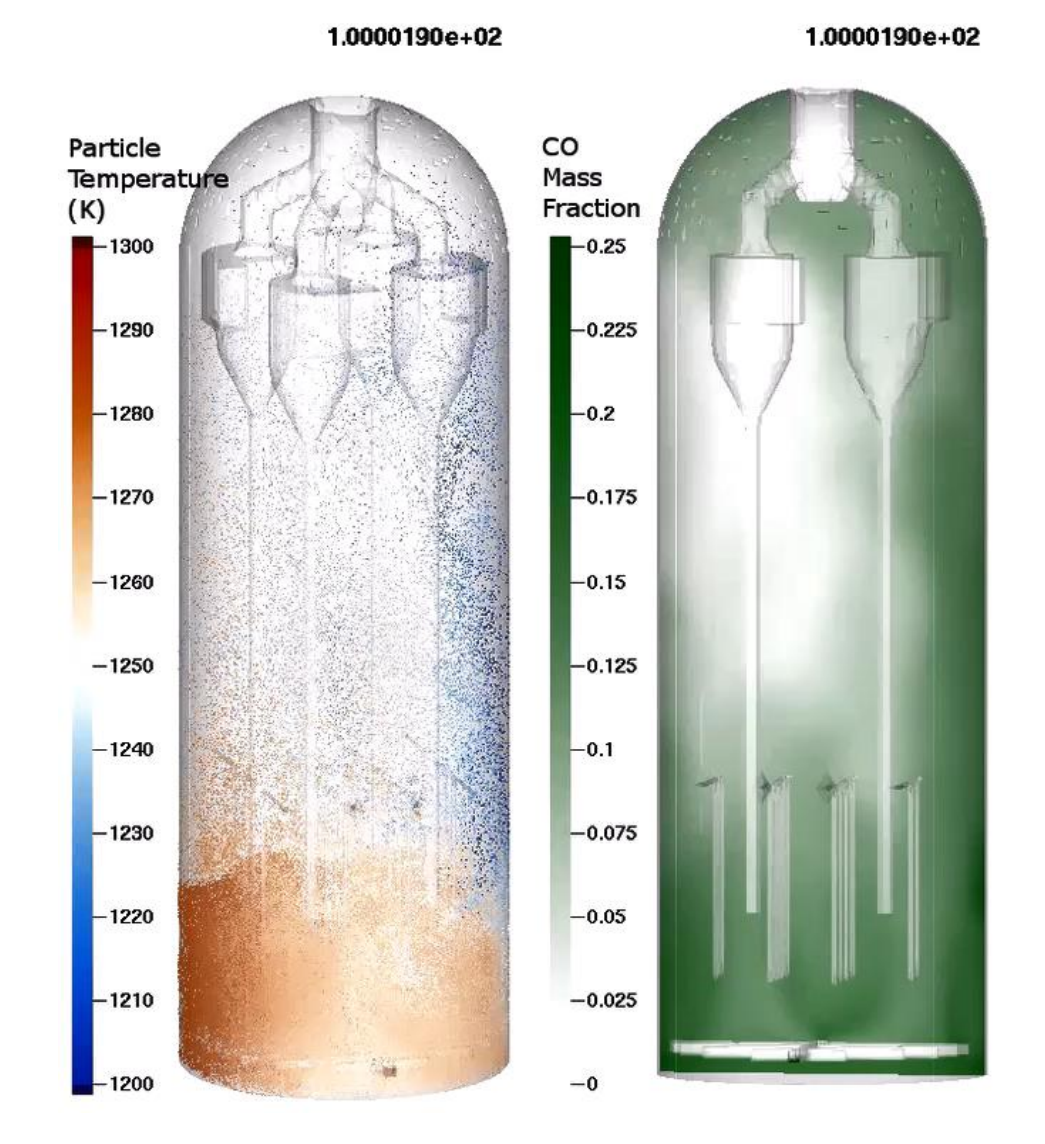

CO FO PARTICLE

**BARRACUDA VIRTUAL REACTOR** 

## Calculating Gas Uniformity Index

### **Quantification of time-averaged gas flow shown (Uniformity Index\*)**

 $U =$ Cross-sectional area being used for gas flow Total cross-sectional area

### **Calculated using:**

- GMV output data, converted to text format (gmv2txt.py)
- Python (Jupyter notebook)

\* See Fletcher, R. et. al., "Identifying the Root Cause of Afterburn in Fluidized Catalytic [Crackers", AFPM 2016 Annual Meeting, AM](http://cpfd-software.com/resources/publications/identifying-the-root-cause-of-afterburn-in-fluidized-catalytic-crackers)-16-15.

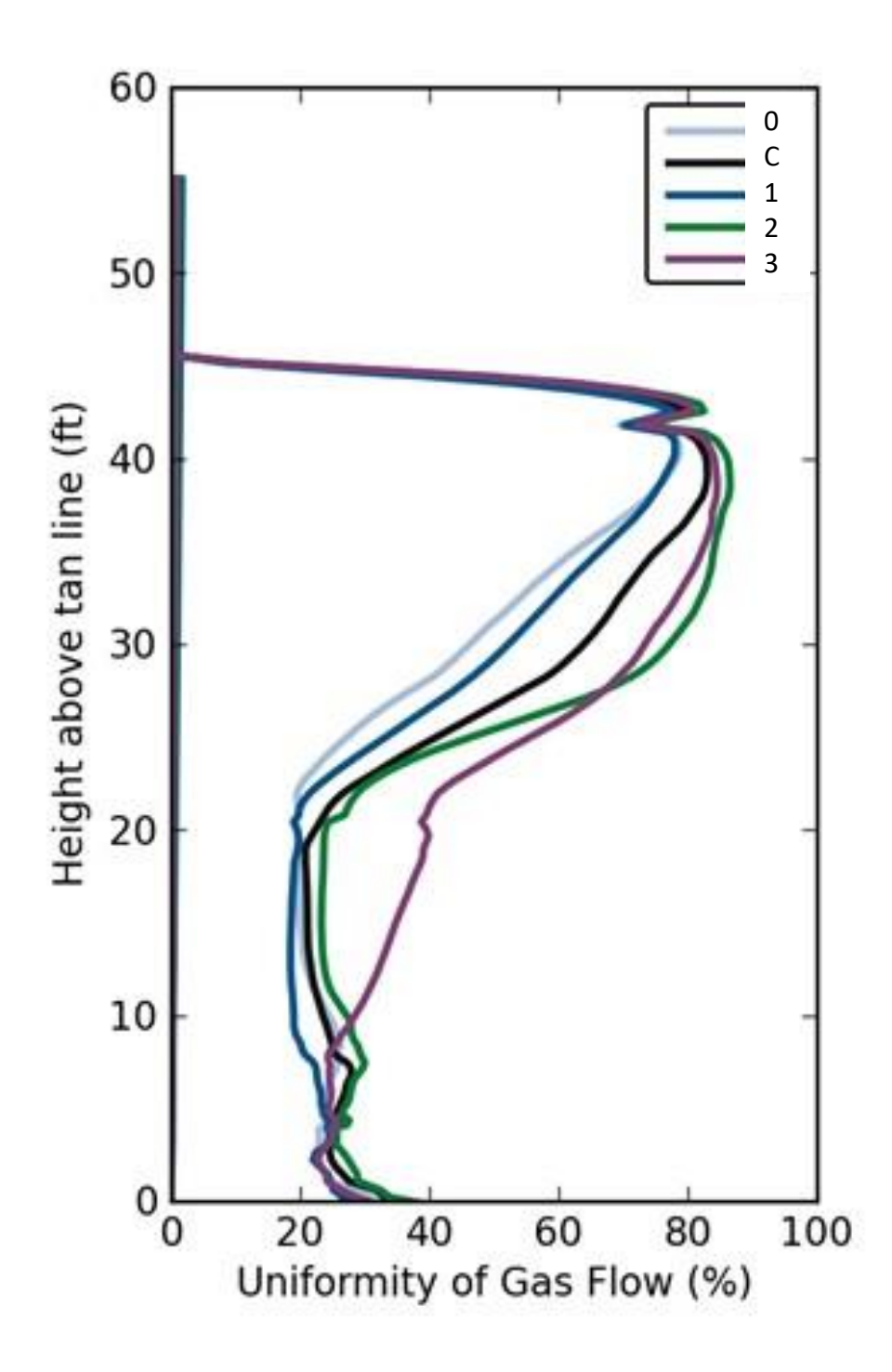

COTO PARTICLE

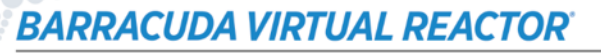

### Simple Example of Uniformity Calculation

**Consider a very simple system with 4 channels**

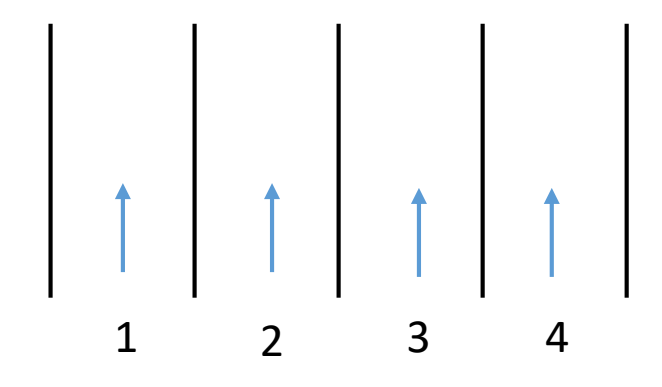

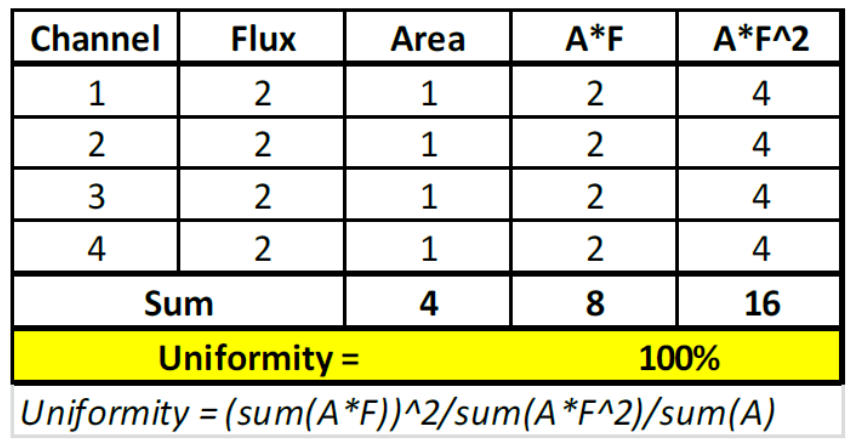

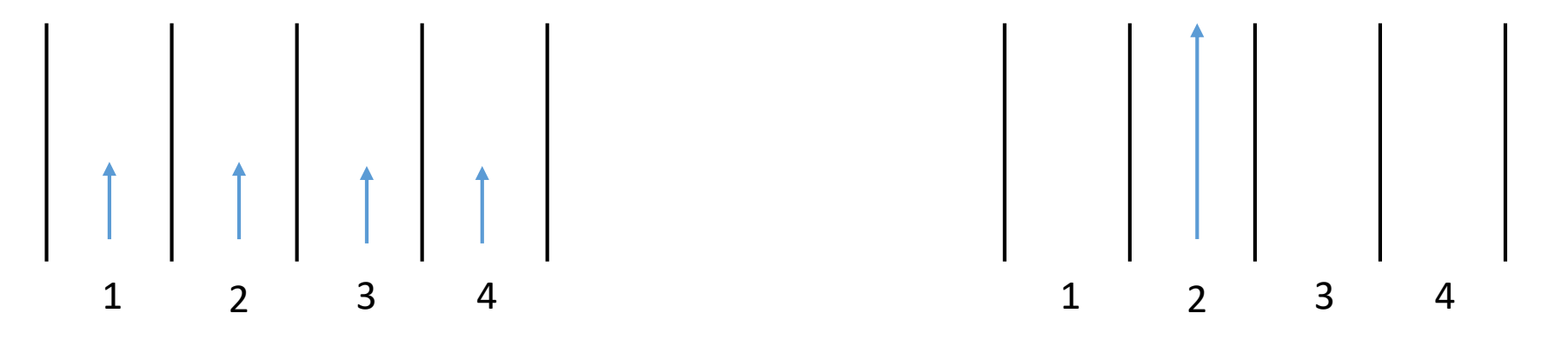

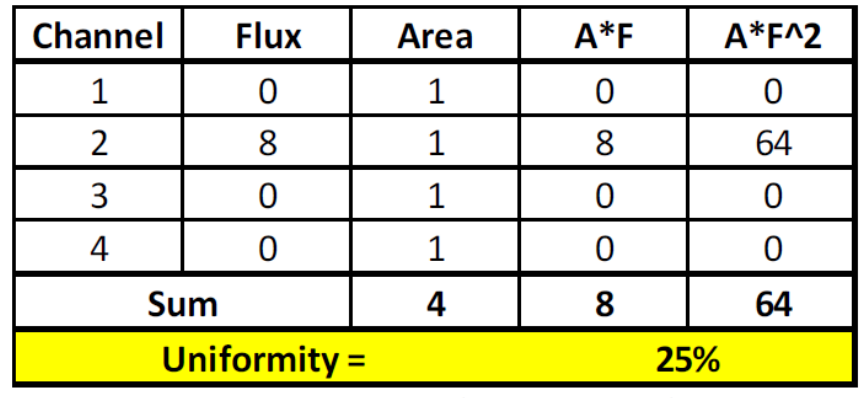

Uniformity =  $(sum(A * F) \^2/sum(A * F \^2)/sum(A)$ 

IDA VIRTUAL REACTOR

### Required Data Output Options

#### **To calculate instantaneous flow uniformity, GMV Output Options:**

- Cell volume (cellVol)
- Cell indices (i, j, k)
- Fluid mass flux (F [xyz]Mass)
- Particle volume fraction (p-volFra)

#### **To calculate time-average flow uniformity, Average Data options:**

- Particle volume fraction
- Fluid mass flux

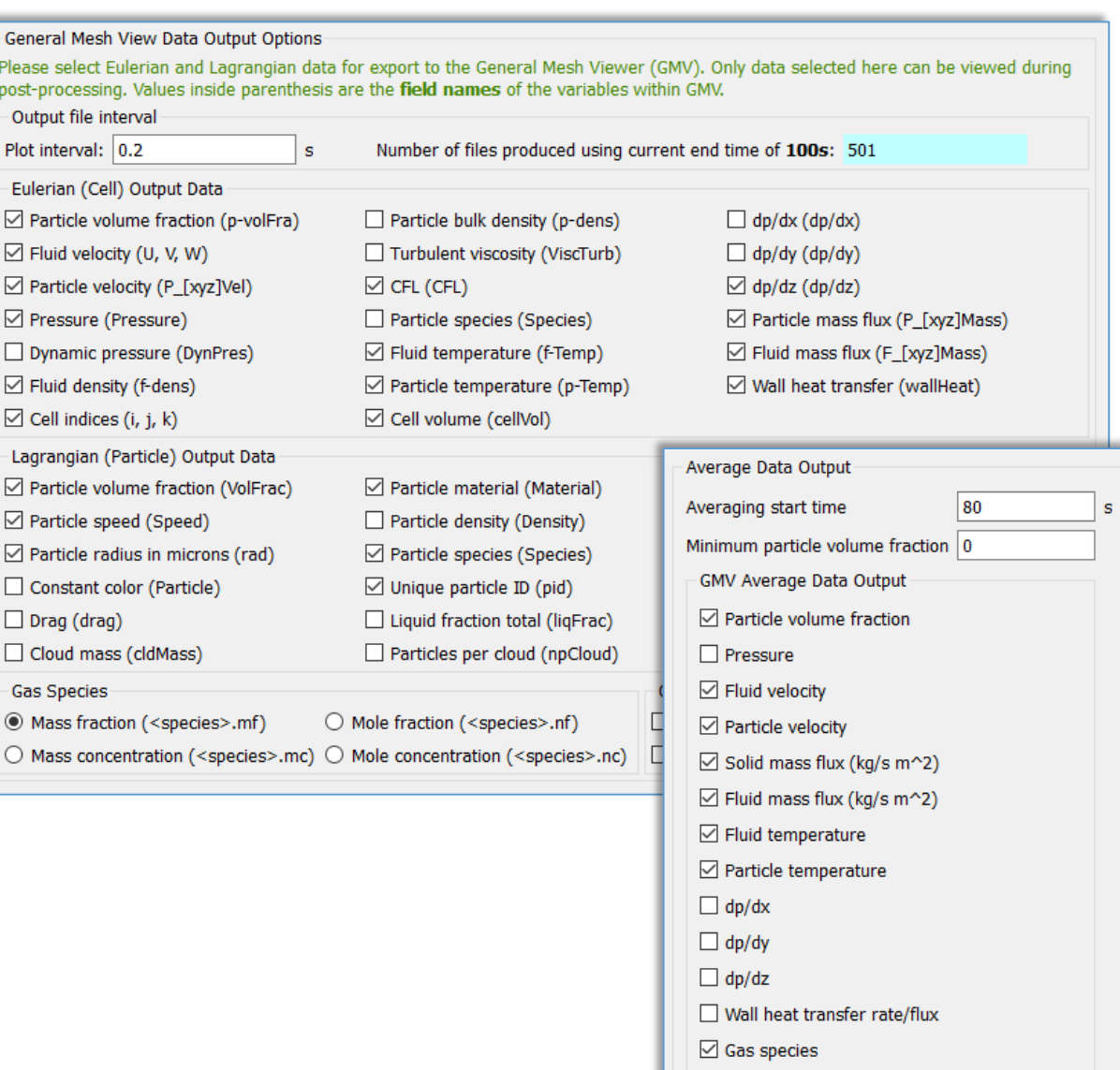

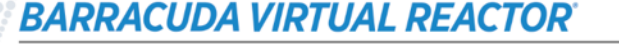

### Convert GMV File(s) to Text Format: gmv2txt.py

**Text-based data is necessary to calculate uniformity with a script**

**Use gmv2txt.py to convert one or more GMV files to text**

• See this support site post:

<http://cpfd-software.com/customer-support/knowledge-base/data-mining-gmv-files-using-gmv2txt.py>

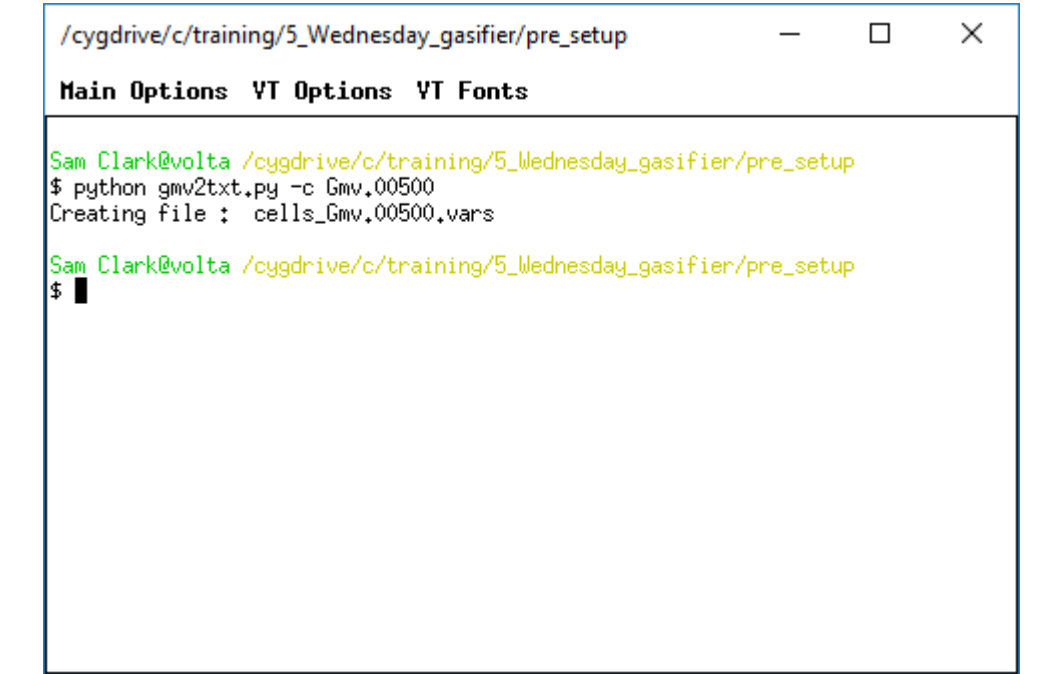

**COTO** 

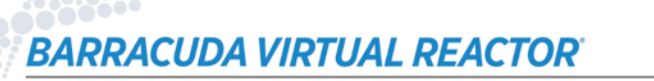

### Examine the cells\*vars File Header Information

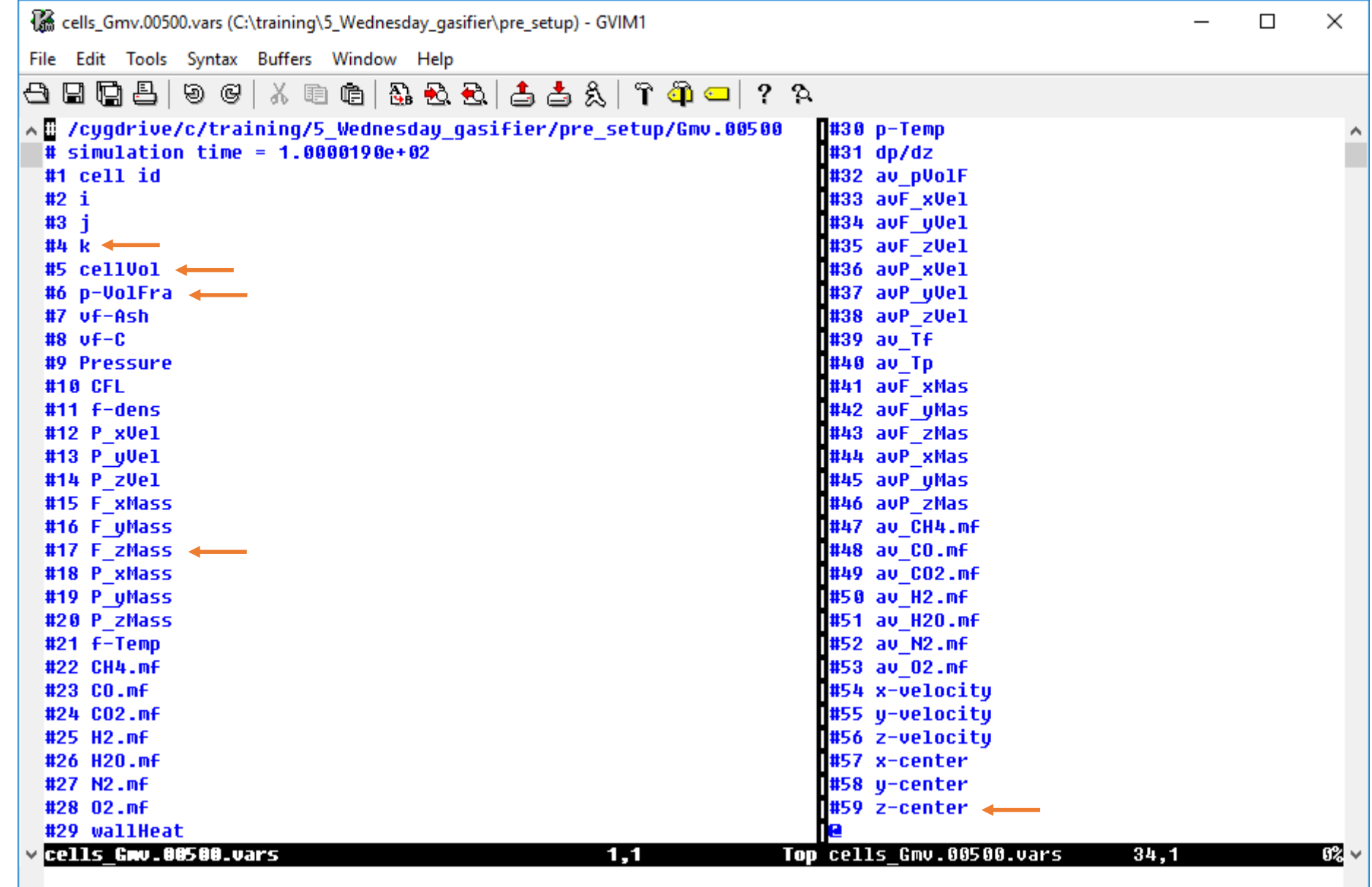

**BARRACUDA VIRTUAL REACTOR** 

CO TO PARTICLE

### Use Jupyter Notebook

#### **Notebook supplied on USB stick**

• flow uniformity.ipynb

### **For information on Python and the Jupyter notebook, see:**

**[http://cpfd-software.com/customer-support/knowledge](http://cpfd-software.com/customer-support/knowledge-base/installing-the-anaconda-python-distribution)base/installing-the-anaconda-python-distribution**

**[http://cpfd-software.com/customer-support/knowledge](http://cpfd-software.com/customer-support/knowledge-base/advanced-post-processing-presented-by-sam-clark)base/advanced-post-processing-presented-by-sam-clark**

```
\Theta\Box\times\bigcirc flow uniformity
                      C | 0 localhost:8888/notebooks/flow_uniformity.ipynb
                                                                                                       ☆ - 四 回 四 128
\circlearrowright |UDV \mathsf{ter}\; flow uniformity Last Checkpoint: a few seconds ago (autosaved)
                                                                                                                  Python 2 O
                                        Kernel
                                       \mathbf{C} Code
                                                        \mathbf{v} | \mathbf{m} | CellToolbar
       In [ ]: Kmatplotlib inline
                import matplotlib.pyplot as plt
                import numpy as np
       In \lceil \cdot \rceil: # Function to calculate flow uniformity
                def flowUniformity():
                    cVol, k, z, zFlux, pVol = np.genfromtxt(inputFile,
                                                              usecols=(volCol-1,kCol-1,zCol-1,FzMassCol-1,pVolFraCol-1),
                                                              unpack=True)
                    klist = np.unique(k) # Calculate list of unique k values
                    nSamps = len(kList) # Number of k-levels in data set
                    uniformity = np.zeros(nSamps) # Array to hold calculated uniformity values
                    zLocs = np.zeros(nSamps)# Array to hold z height values
                    for i in range(nSamps):
                        \text{locs} = (k == kList[i]) # Locate all entries with current k value
                        zLoc[i] = np.average(z[locs]) # Calculate average height for the kvol i = cVol[locs]*(1-pVol[locs]) # Calculate the fluid volume in the cell
                        flux i = zFlux[loss] # Calculate the fluid flux in the cell
                        uniformity[i] = (np.sum(flux i*vol i))**2 / np.sum((flux i**2)*vol i) / np.sum(vol i) * 100return zLocs, uniformity
       In \lceil \cdot \rceil: # Define input parameters
                inputFile = 'cells Gmv.00500.vars'
                kCo1 = 4volCol = 5pVolFraCol = 6FzMassCol = 17zCol = 59# Call flowUniformity function
                z, uniformity = flowUniformity()
       In [ ]: ]# Create a plot showing the calculated flow uniformity curve
                fig, ax = plt.subplots()ax.plot(uniformity, z)
                ax.set title('Gas Flow Uniformity')
                ax.set xlabel('Uniformity (%)')
                ax.set ylabel('Height (m)')
                ax.ticklabel format(useOffset=False)
                fig.savefig('flow uniformity plot.png', fmt='png')
```
COTO PARTICLE

cpfd-software.com

### Run the Jupyter Notebook to Plot Uniformity

#### **Uniformity plot is shown at right**

• The flow in this system is not very uniform. Why?

#### **Look at GMV to gain insight**

- The side particle feed is reducing uniformity
- Fresh coal is devolatilizing and producing high quantities of gas

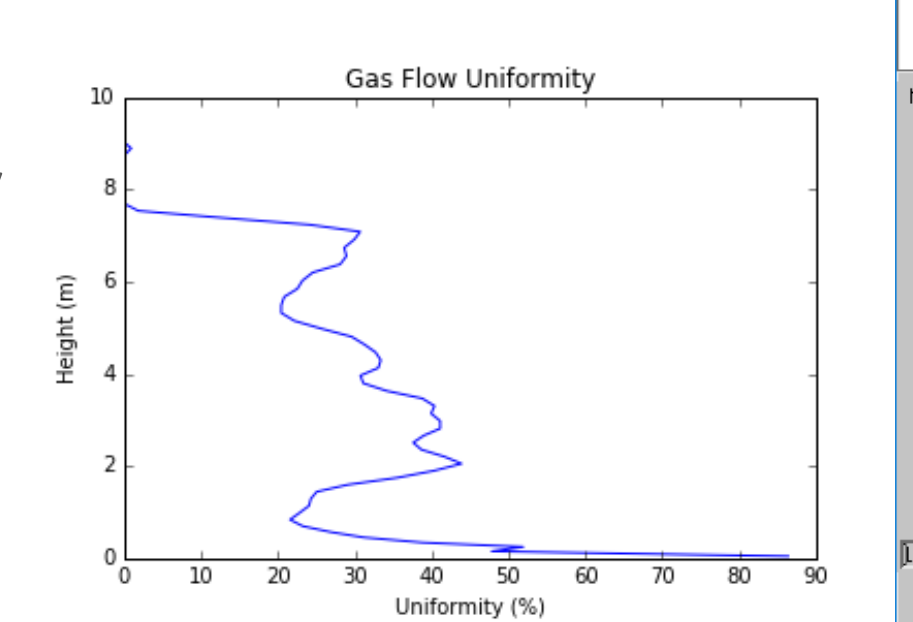

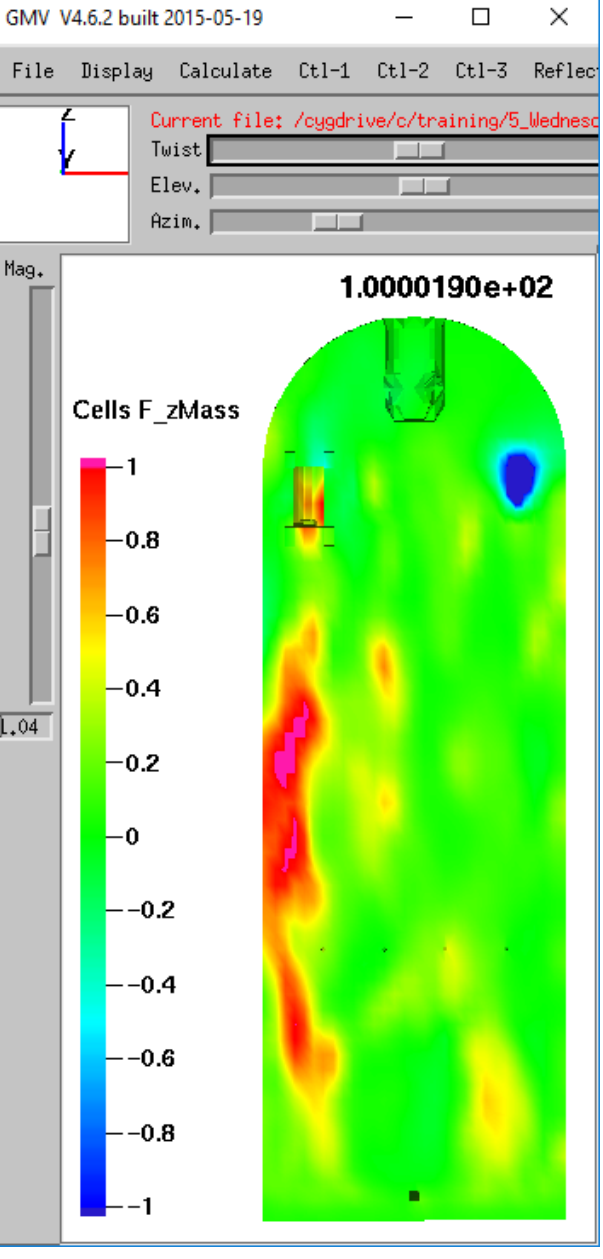

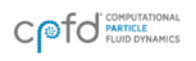

IDA VIRTUAL REACTOR

## **Questions**

**Thank you for your attention**

**Questions?**

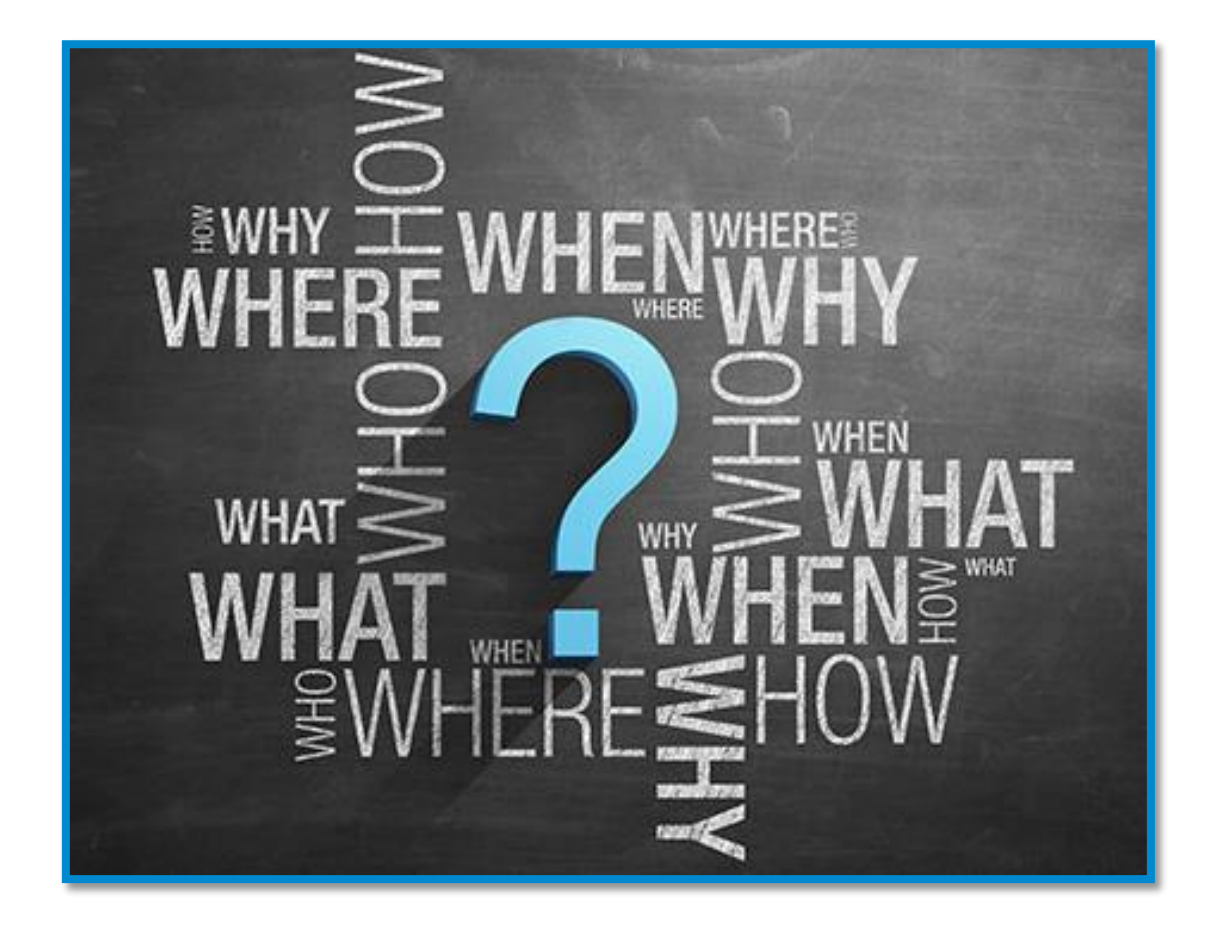

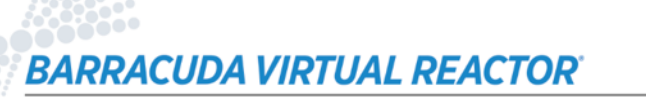

cpfd-software.com